# C2110 UNIX and programming

Lesson 3 / Module 2

PS / 2020 Distance form of teaching: Rev2

Petr Kulhanek

kulhanek@chemi.muni.cz

National Center for Biomolecular Research, Faculty of Science Masaryk University, Kamenice 5, CZ-62500 Brno

# Streams, Redirects, Pipes

#### **Process Communication**

**Process** can communicate with the environment in a number of ways:

- GUI (Graphical User Interface = using the appropriate API)
- signals, shared memory, MPI (Message Passing Interface), etc.
- standard currents

One option is to read input data from **standard input current**, output data into **standard output** or **error stream**.

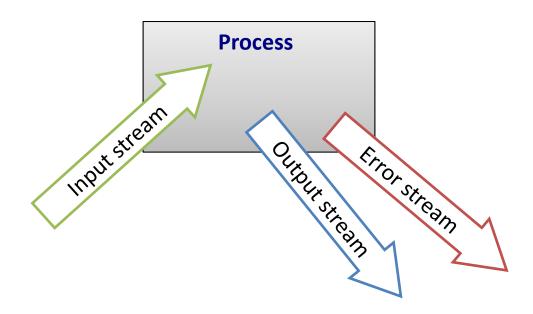

### **Standard Streams**

**Input-output streams** serve the process for **communication** with its surroundings. Every process opens up **three standard streams**:

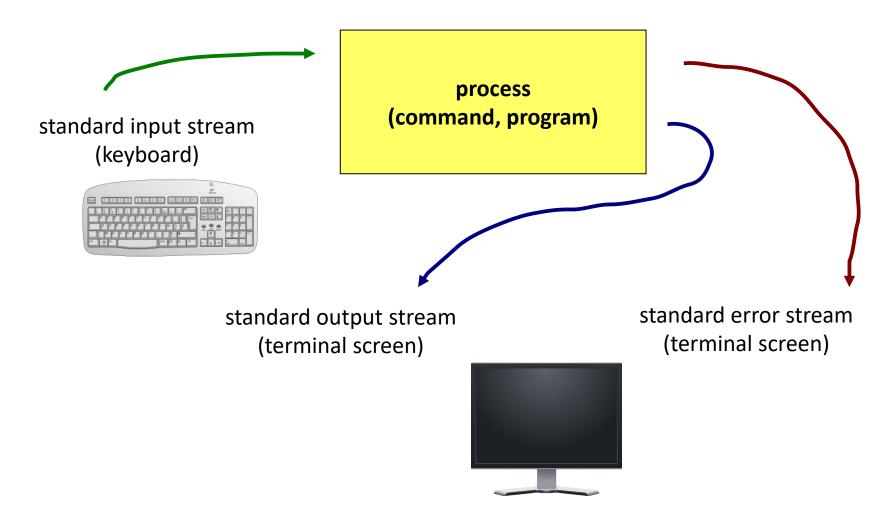

### Redirection

**Input-output streams** can be redirected to use **files** instead of the keyboard or screen.

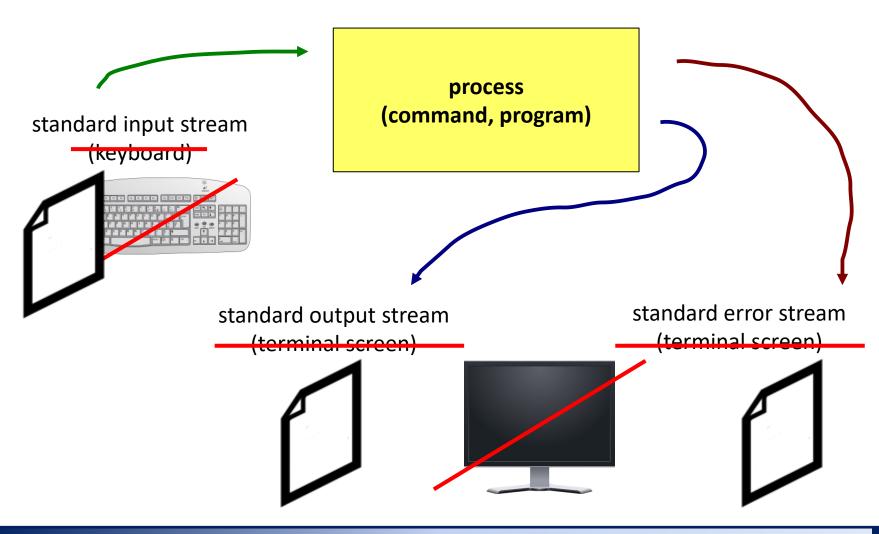

# **Redirection and Ending Input**

**Standard input redirection** of program my\_command from file **input.txt**.

```
$ my command < input.txt</pre>
```

**Standard input redirection** of program my\_command from script file.

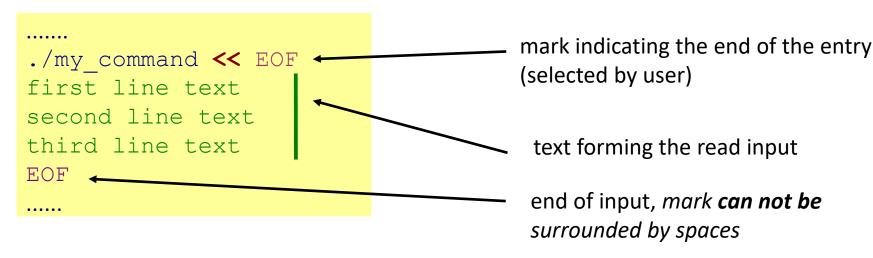

This method of redirection is especially useful in scripts, but it also works in the command line. The advantage is the expansion of variables in the read text.

#### **Terminal (useful keyboard shortcuts):**

**Ctrl + D** closes the input stream of the running process

# **Output Redirection**

**Standard output redirection** of program my\_command to a file **output.txt**. (File output.txt is created. If it already exists, its original content is **deleted**.)

```
$ my command > output.txt
```

**Standard output redirection** of program my\_command to a file **output.txt**. (File output.txt is created. If it already exists, output of the program my\_command is **connected** to its end.)

```
$ my command >> output.txt
```

Similar rules apply to standard **error** output, in this case the following operators are used:

```
$ my command 2> errors.txt
```

# **Joining Output Streams**

Standard output **and** standard program error output of my\_command program can be redirected at the same time to a file **output.txt**.

```
$ my_command &> output.txt
$ my_command &>> output.txt works in new versions bash
```

**Alternative solutions for &>>:** First, it is necessary to **redirect** standard output and then **join** standard error output with standard output.

```
$ my_command >> output.txt 2>&1 order is important!

$ my_command 2>&1 >> output.txt does not work
```

# **Pipes**

**Pipes** serve to combine the standard output of one process with the standard input of another process.

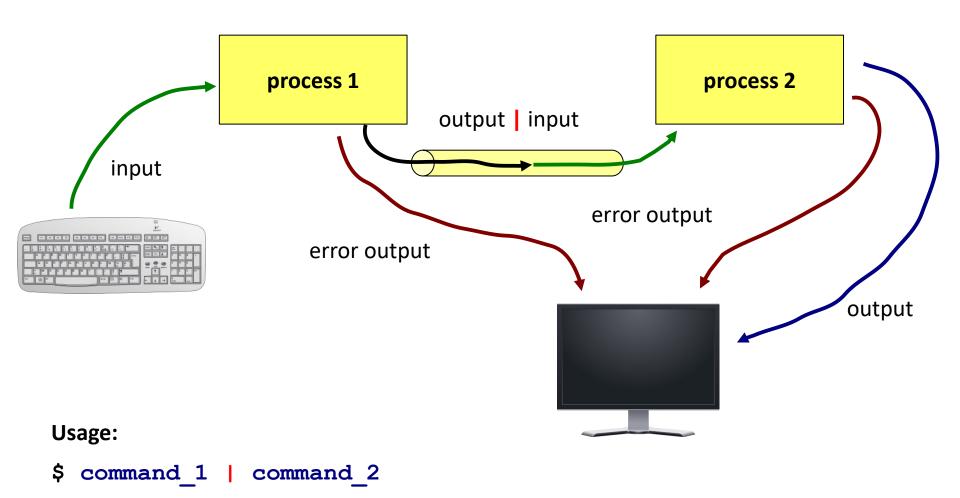

# **Pipes and Error Stream**

The transmission of the standard error output via the pipe can be performed after its connection with the standard output.

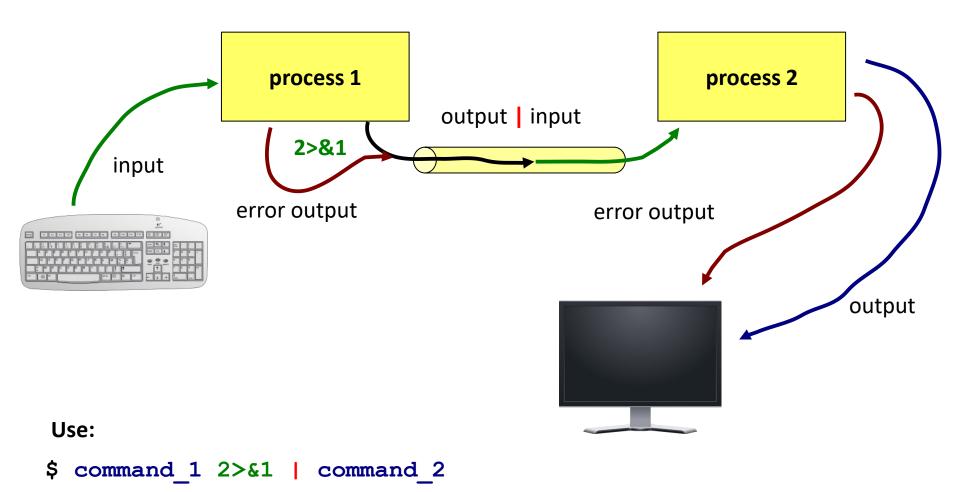

### **Commands for Exercise**

joins the content of several files into one (one after the other), or lists the contents of one file

paste joins the content of multiple files into one (side by side)

wc file information (number of lines, words and characters)

**head** prints the inital part of a file

tail prints the final part of the file

#### **Examples of use:**

- \$ cat file1.txt file2.txt concatenates the content of the files file1.txt and file2.txt and prints the result on the screen
- \$ paste file1.txt file2.txt
   concatenates the contents of file1.txt and file2.txt (side by side) and prints the result on the screen
- \$ wc file.txt
   lists the number of lines, words, and characters in file.txt
- \$ head -15 file.txt
  prints the first 15 lines of file.txt
- \$ tail -6 file.txt prints the last 6 lines of file.txt

#### Commands for Exercise...

Command **tr** is used for transformation or deletion of characters from standard input. The result is sent to standard output.

#### **Examples:**

```
$ cat file.txt | tr --delete "qwe"
from the contents of file.txt, removes the characters "q", "w" and "e"
$ cat file.txt | tr --part "[:space:]"
from the contents of the file file.txt removes all whitespace
$ echo $PATH | tr ":" "\n"
in the text sent by the echo command, the characters ":"
will be replaced by a newline character "\n"
```

### **Exercise 1**

- Find all files with the extension .f90 which are in the directory /home/kulhanek/Documents/C2110/Lesson03. Save list of files to a file ~/Procesy/list.txt
- 2. How many lines does the file **list.txt** contain?
- Write the first two lines from the file list.txt, first onto the screen and then to the file two\_lines.txt
- 4. Write only the third line of the file **list.txt**
- 5. In the directory /proc, find all files that begin with letters cpu. Remove the unauthorized access information from the listing by redirecting of the error current to /dev/null
- 6. List the directory names contained in the variable **PATH**, each on one line.